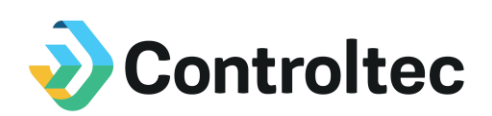

## KinderTrack Version 4.2.20 Release Notes

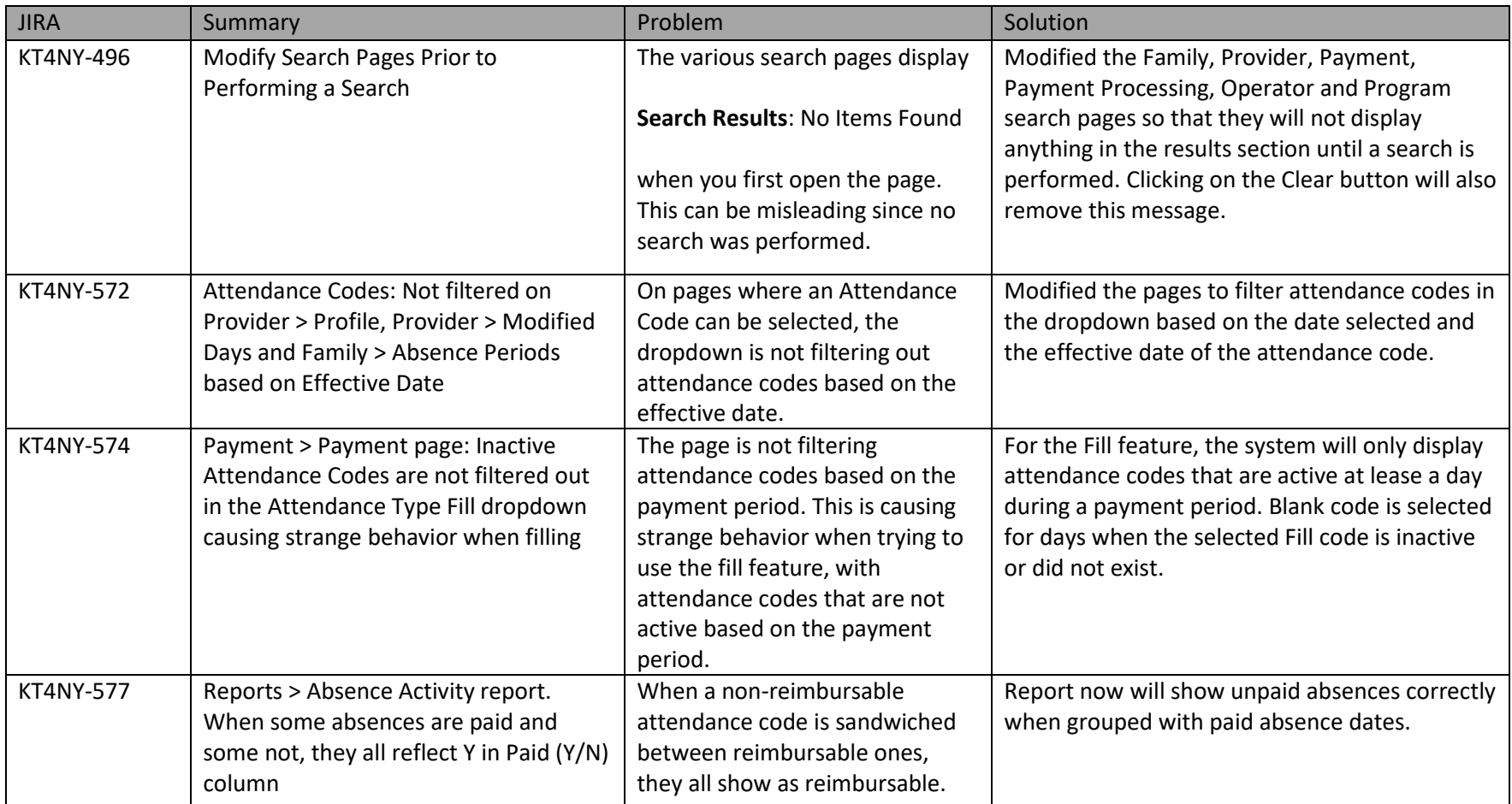

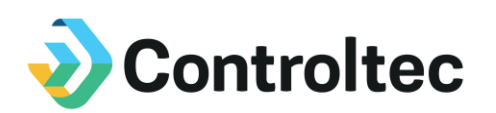

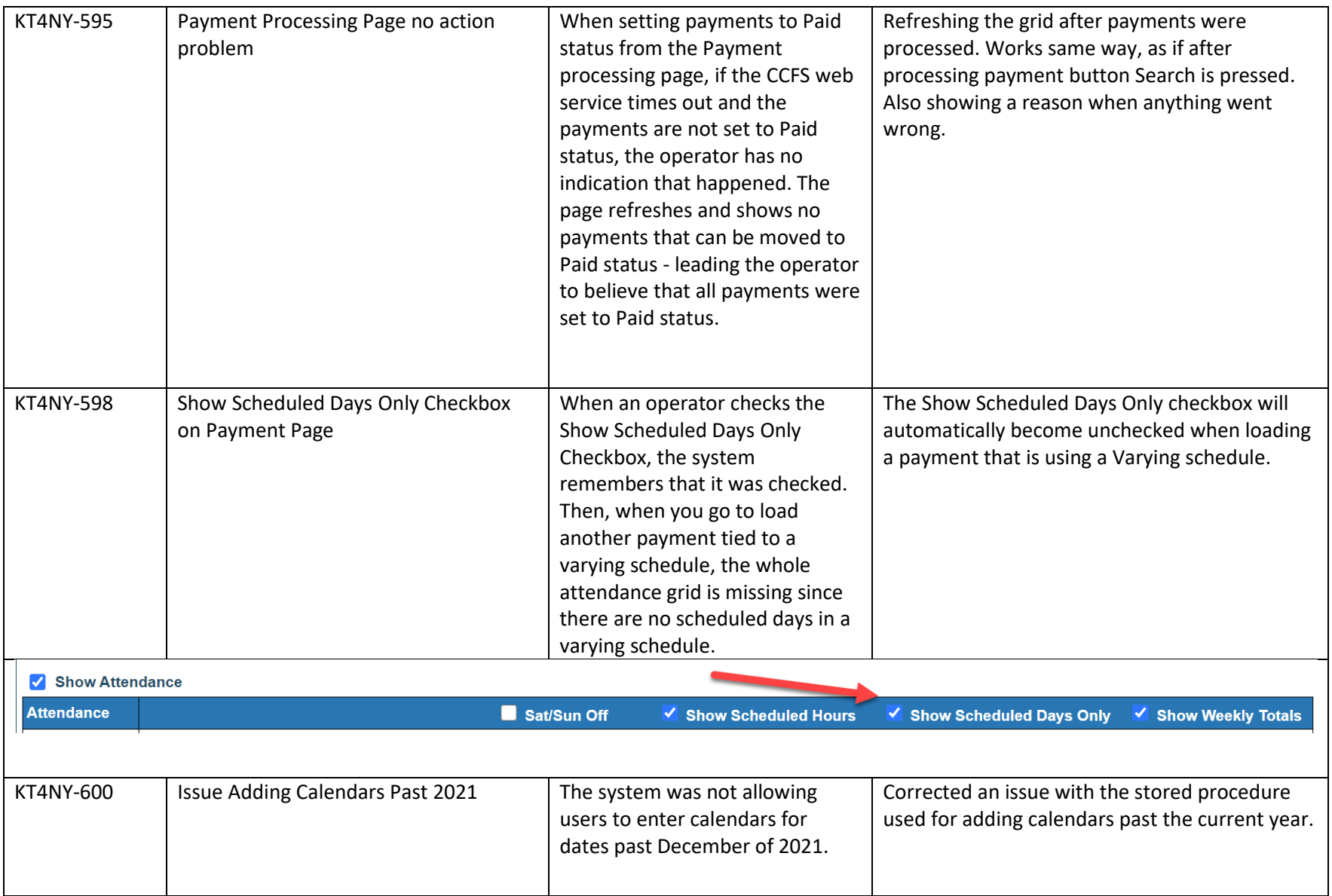

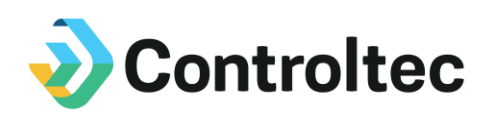

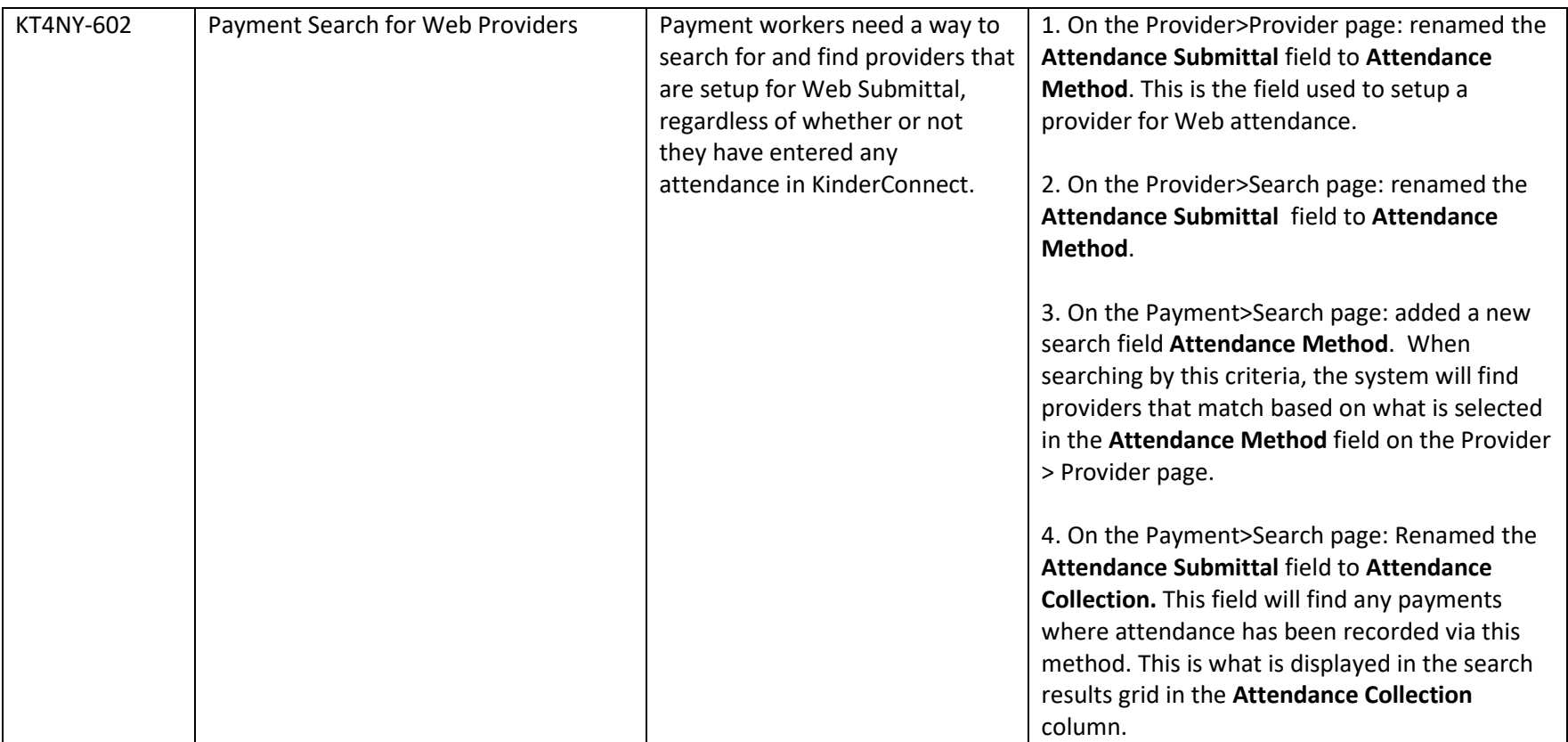

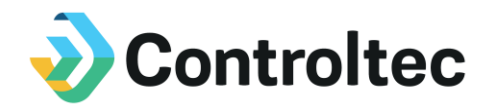

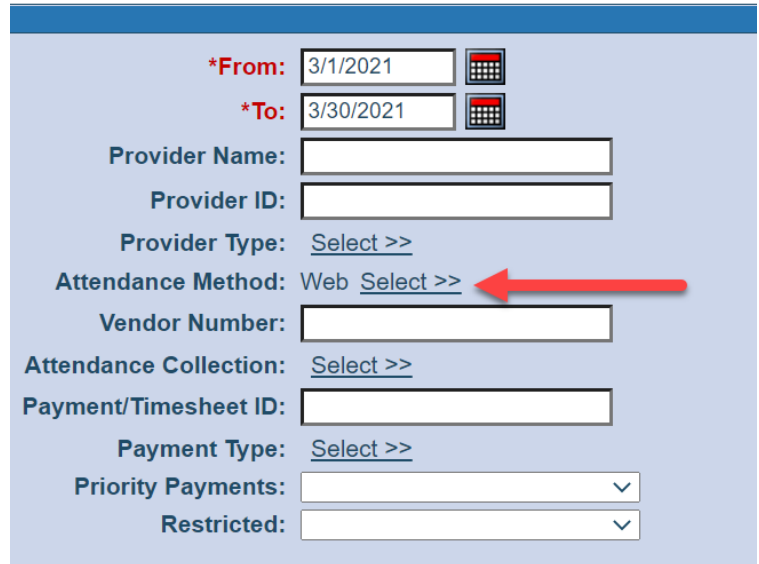

If a district wants to find/process all of the payments for providers that are setup for web attendance, search using the **Attendance Method** search criteria.

The system will return any providers where Web is selected on the Provider > Provider page, and they meet the other criteria selected. This is independent of the **Attendance Collection** criteria, which shows how the attendance was actually collected.

It is possible to search for providers with the **Attendance Method** of Web, and in the results grid it shows the **Attendance Collection** is Timesheet. This will happen for web submittal providers that have not entered any attendance for that child, or for payments where the district has entered attendance manually for the payment.

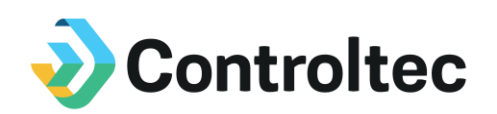

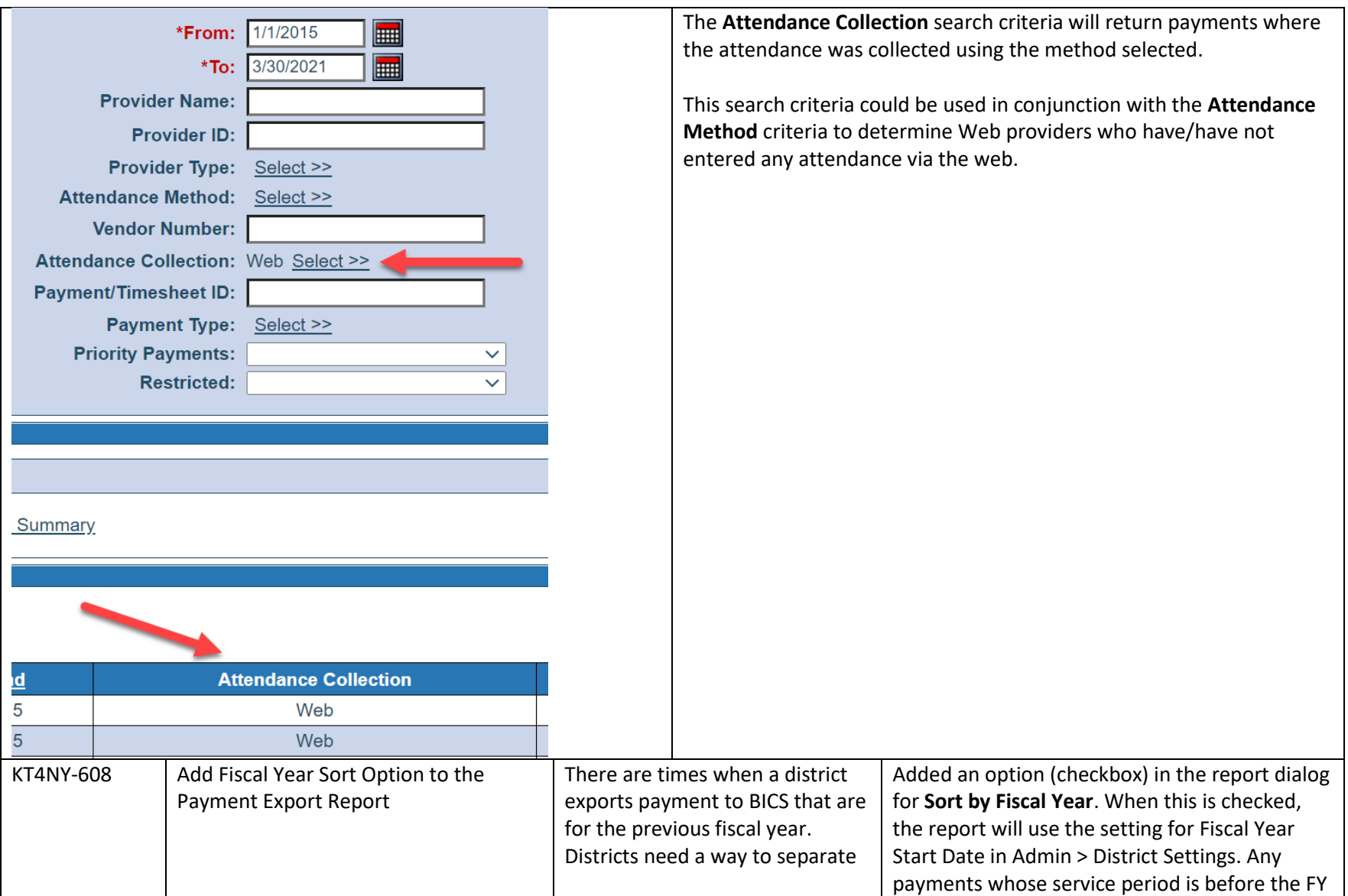

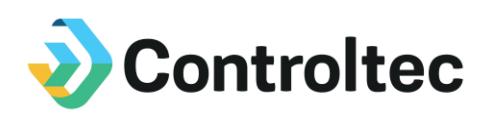

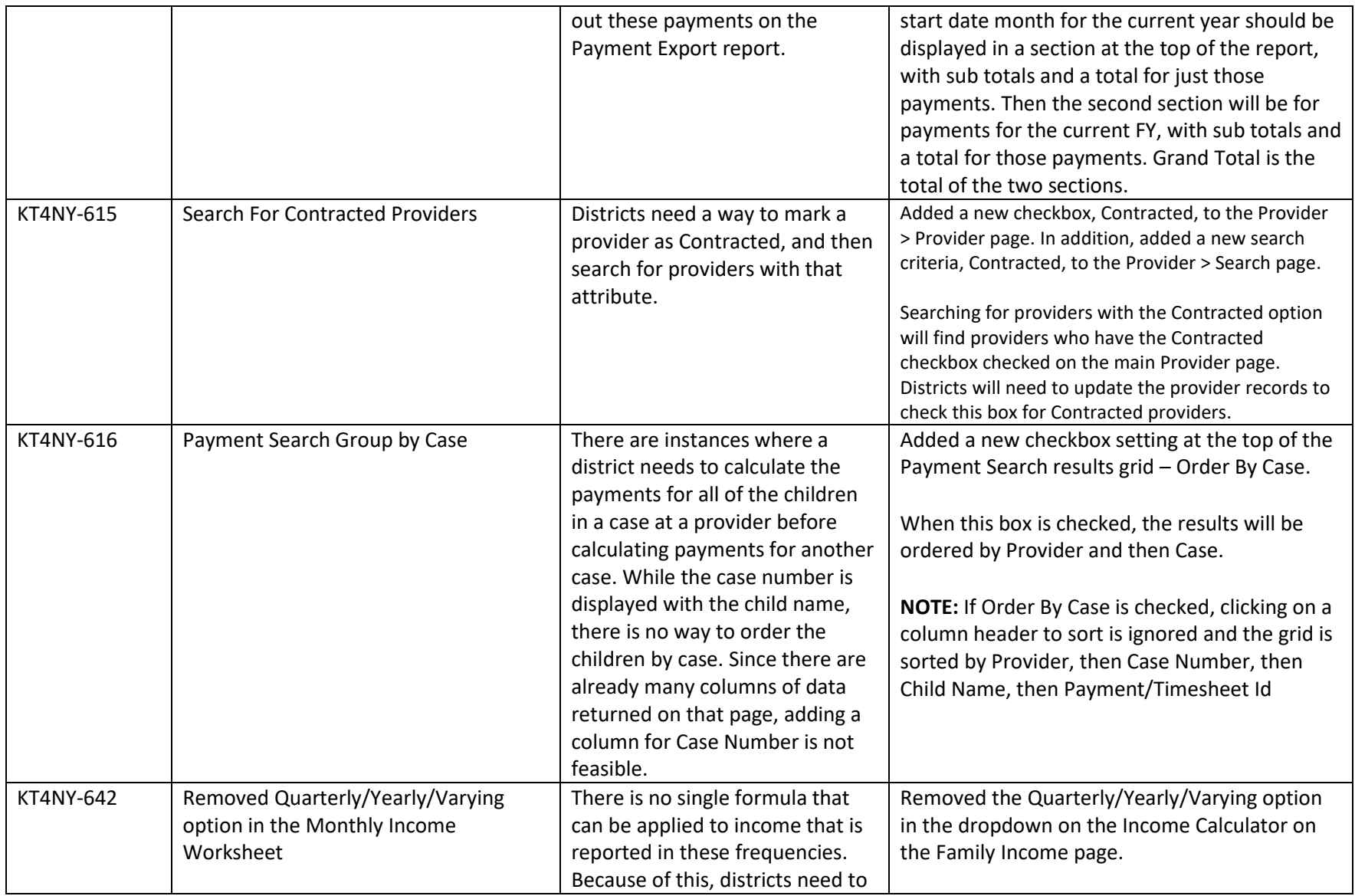

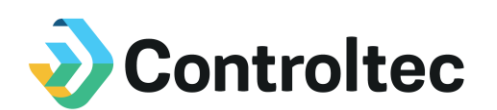

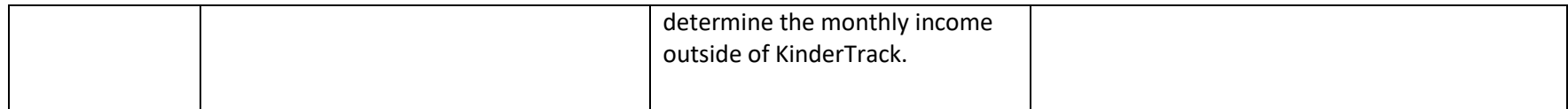